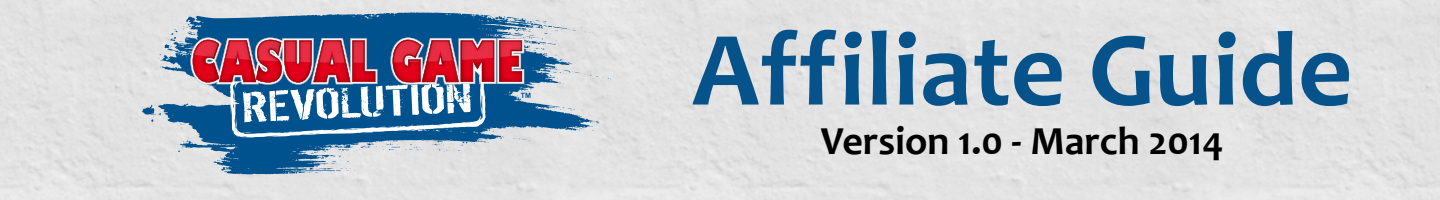

# *Information and tips for making use of the Casual Game Revolution Affiliate Program*

## **What is the Casual Game Revolution Affiliate Program?**

The Casual Game Revolution Affiliate Program is a partnership between us and registered affiliates, who refer new customers and earn commissions on sales placed on our website. See our **[affiliate program overview page](http://casualgamerevolution.com/about/affiliate-program)** for more details on the program and how to apply.

#### **What is the Affiliate Center?**

When your affiliate application is approved, your user account will be updated to include affiliate privileges. As an affiliate, you will see a new Affiliate Center tab on your **[user account overview](http://casualgamerevolution.com/user)** page. This tab contains all of the banners, links, and reports that you will need to get started as an affiliate.

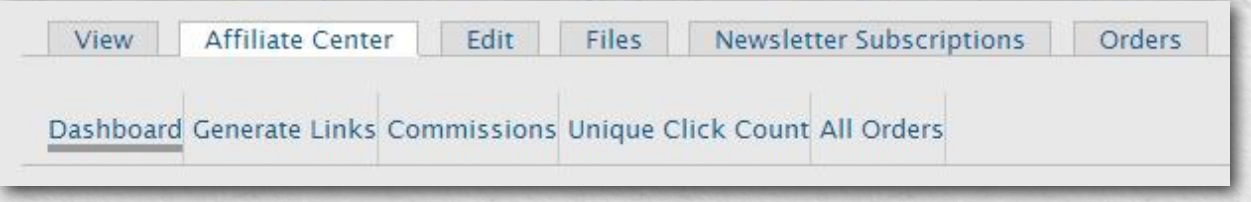

Underneath the Affiliate Center tab are several sub-tabs. "Dashboard" provides an overview of your affiliate statistics, as well as text and banner links to add to your website or other media. "Generate Links" is a tool to create product listings for any of the available purchases on the site. The other tabs provide reports on commissions earned, unique clicks, and orders that qualify for a commission.

#### **How do I access the Affiliate Center?**

The links to log in and view your user account are on the left-hand side of the footer on each page of the site.

To access your user account overview page, click "Log in" and enter your username and password (or click "My Account" if you are already logged in).

On your user account overview page, click on the "Affliate Center" tab to access banners, links, and reports mentioned above.

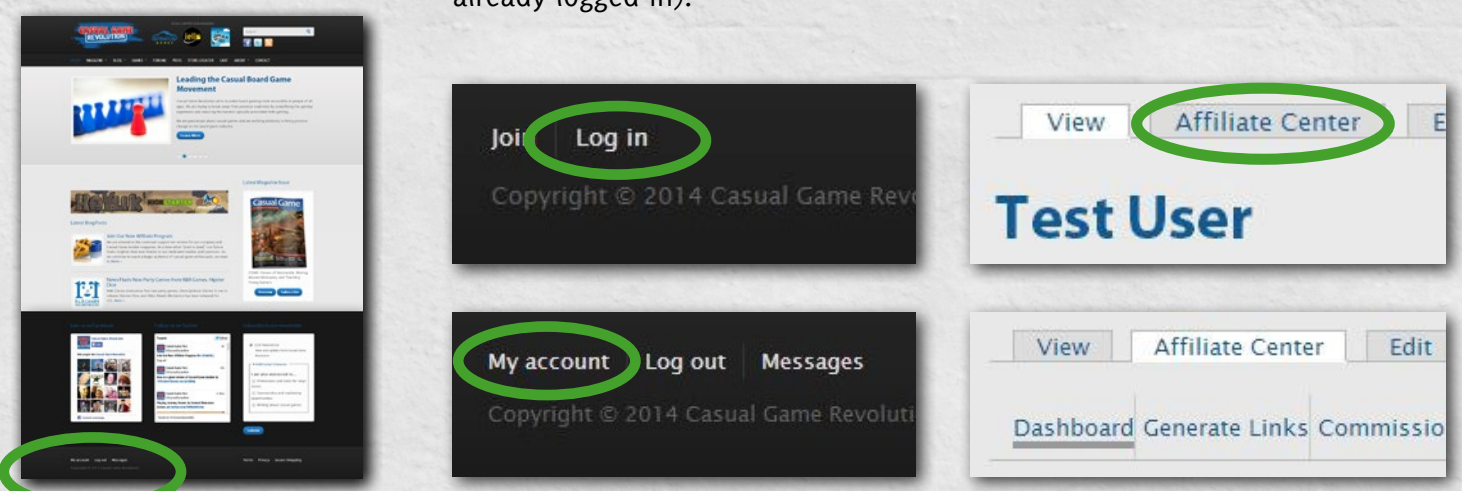

## **How do I use affiliate links?**

On the Affliate Center dashboard, scroll down to the "Affiliate Links" section. The first thing you'll see is a description of the unique query argument associated with your affiliate account. You can copy and paste the HTML code into your website, blog, email, or other location to create a text link to the Casual Game Revolution home page. You can also update the URL (prior to the question mark) to point to any page on the site. **Important: when posting to social media, use the full URL WITHOUT the HTML code**.

#### Affiliate Links

You can link to any page on this site by adding your query argument (?a=70) to the end of the url, i.e. https://casualgamerevolution.com/node/1?a=70 **Text Link** 

<a href="https://casualgamerevolution.com/?a=70">Casual Game Insider Magazine</a>

If you'd like to mention an affiliate URL in a video or podcast, it is recommended to use a URL shortener or redirecting service to create a URL that a user can easily type in manually. If you have the capability to create a URL redirect on your website, you might want to create one similar to **http://example.com/cgr** that your viewers or listeners can easily remember. Upon request, we can also create one for you on our website in the form of **http://casualgamerevolution.com/example**.

#### **How do I use affiliate banners?**

On the Affliate Center dashboard, scroll down to the "Affiliate Links" section. Underneath the "Text Link" HTML box, you will see a large table with banner previews and banner code. Once you find a banner that works well with your website, select and copy all of the HTML code in the "Banner Code" box next to it, then paste it into your website's HTML files or content editor. By default, the banners will point to the home page of the site. You can also update the URL (prior to the question mark) to point to any page on the site.

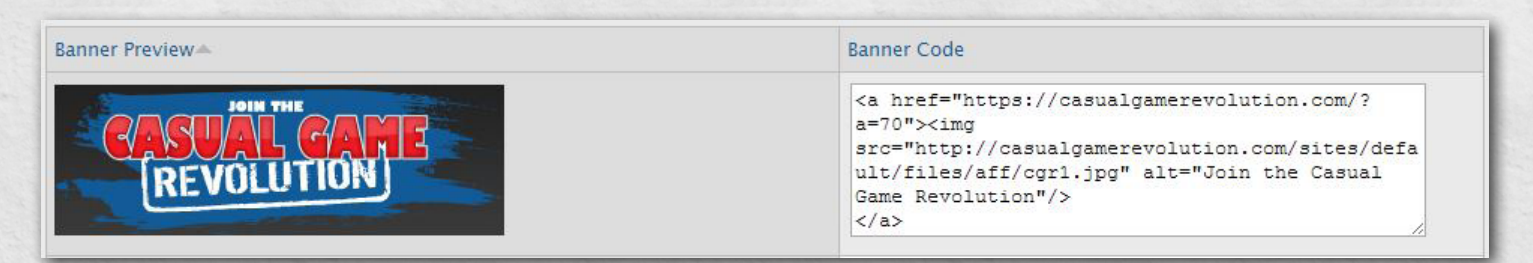

Banners that display a specific magazine issue will be updated automatically for each new release. For these banners, **it is highly recommended** to update the URL to point to the latest magazine issue at **http://casualgamerevolution.com/magazine/latest-issue** (be sure to add your affiliate query argument).

#### **Contact Us**

If you have any further questions, experience any problems, or you need a customized banner for your website, please don't hesitate to contact us and we will do our best to support your needs as an affiliate.

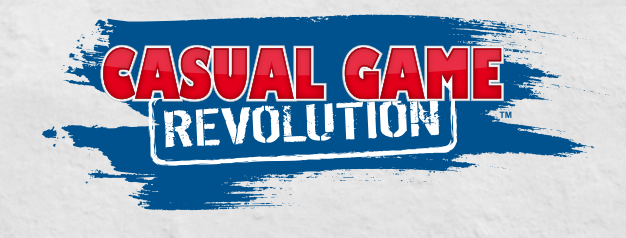

**[support@CasualGameRevolution.com](mailto:support%40CasualGameRevolution.com?subject=Affiliate%20Support)** (520) 344-0095

Casual Game Revolution 18521 E Queen Creek Rd, Suite 105-321 Queen Creek, AZ 85142